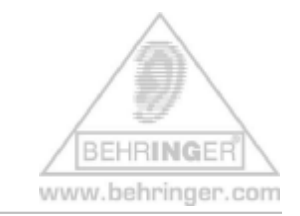

**B-CONTROL BCF2000 Emulation modes** 

# **Index**

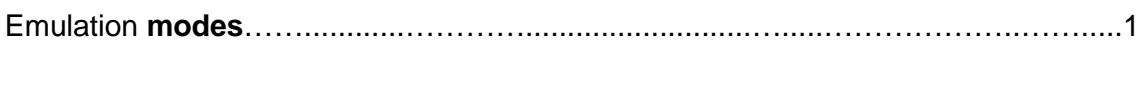

BCF2000 **templates**..........……….……...........................….....………………..…….....4

# **Emulation modes**

# **Co***mmon Description:*

In addition to the standard B-CONTROL mode, since v1.06 there are four socalled 'emulation modes' for the BCF2000:

- Ø **Mackie® Control** Mapping for Steinberg®\* **Cubase\* SX and Nuendo\* [MC C]**
- Ø **Logic\* Control** Mapping for Emagic® **Logic Audio\* [LC]**
- Ø **Mackie® Control** Mapping for Cakewalk®\* **Sonar\* 3 [MCSo]**
- Ø Mackie® **Baby HUI**TM Mapping for **various applications [bhuI],** e.g. Digidesign<sup>®\*</sup> Pro Tools\*, Steinberg<sup>®\*</sup> Cubase<sup>\*</sup> SX/Nuendo<sup>\*</sup> (easier setting than Mackie<sup>®</sup> Control Protocol)

The template sheets (see below) show which parameter of the corresponding protocol is assigned to what element of the BCF2000.

The Baby HUI™ is emulated completely.

The Mackie<sup>®</sup> and Logic<sup>\*</sup> Control emulations contain the most common parameters/select options.

## *Instructions:*

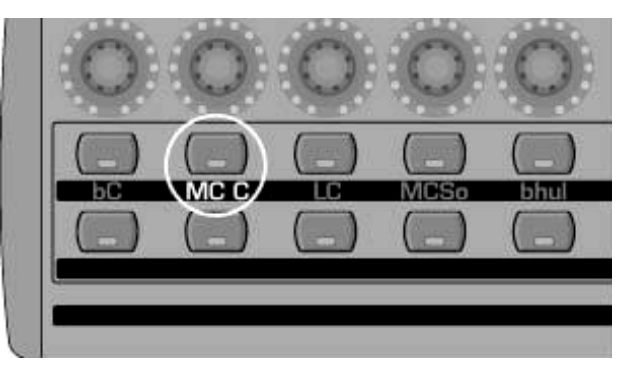

[Example **M**ackie®\* **C**ontrol for **C**ubase\* è **MC C]**

- è **Push & hold the desired mode button (see example above)**
- è **Switch ON the BCF2000 and wait until the selected mode is indicated in the display**

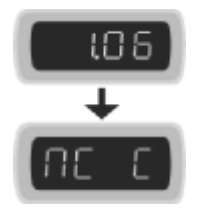

è **Release mode button** 

## *Remarks:*

- Ø After powering off/on next time, the mode last selected will be reactivated
- Ø For changing modes, you have to switch off the BCF2000 and repeat the above procedure
- Ø For each of the four emulation modes, **making any control element or parameter changes on the B-CONTROL is not possible: neither preset changes nor GLOBAL EDIT selections! The functionality of the preprogrammed control elements refers to the emulated hardware controller.**
- Ø The specifications of the parameters orient themselves on the original adaptations; see emulation templates below for detailed assignments
- Ø Detailed descriptions of the *original* protocols and software adaptations of the emulated hardware controllers can be found on the homepages of the corresponding hardware manufacturers (controllers), software manufacturers (adapted music application) or in the help menu of the corresponding music software
- Ø How to change **GLOBAL MENU parameters before** starting the selected emulation mode:

*Instructions:* 

è **Push & hold the desired mode button**

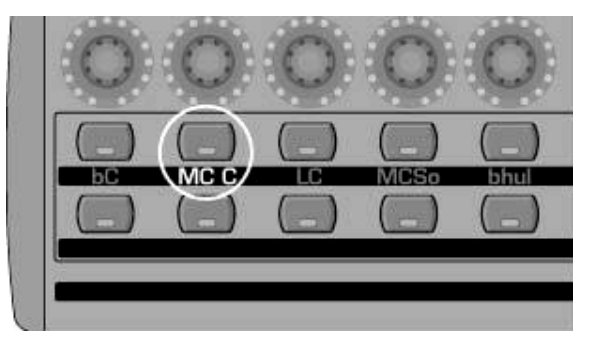

[Example **M**ackie®\* **C**ontrol for **C**ubase\* **-> MC C]** 

è **Switch ON the BCF2000 and wait until "EG" (EDIT GLOBAL MODE) is indicated on the display**

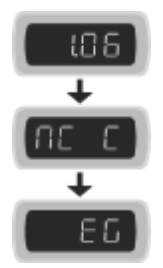

- è **Edit the global settings with the push encoders 1 to 8 as the operating mode and device ID**
- è **After having completed your selections, press the EXIT button to get into the preselected emulation mode**

For further information please visit **[www.behringer.com](http://www.behringer.com)** BEHRINGER Spezielle Studiotechnik GmbH  $^*$  Software depicted is not included. WINDOWS®, MAC®, EMAGIC®, MACKIE®, DIGIDESIGN®, STEINBERG®, CAKEWALK<sup>®</sup>, HUI<sup>TM</sup> and their respective logos are registered trademarks of their respective owners. Their use neither constitutes a claim of the trademarks by BEHRINGER $^{\circ}$  nor affiliation of the trademark owners with BEHRINGER<sup>®</sup>. © 2005 BEHRINGER Spezielle Studiotechnik GmbH

# **BCF2000 emulation templates**

### **Emulation Mode Select:**

#### USER\_A Controller

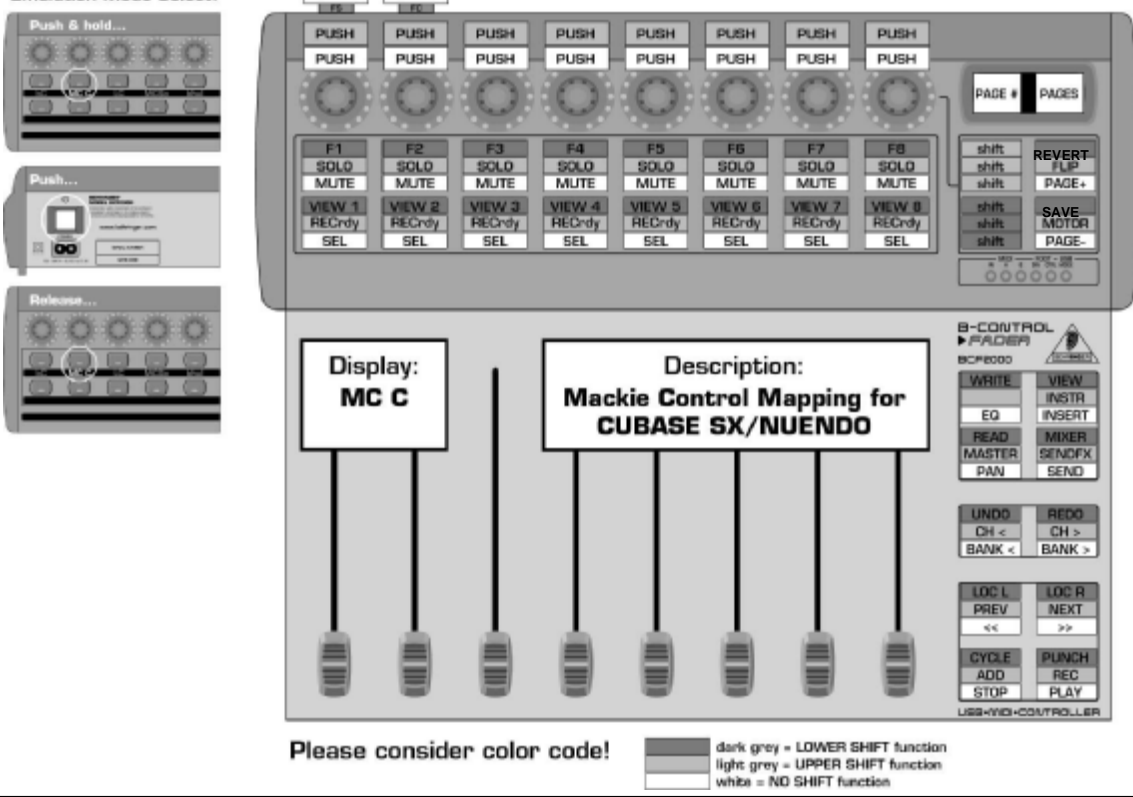

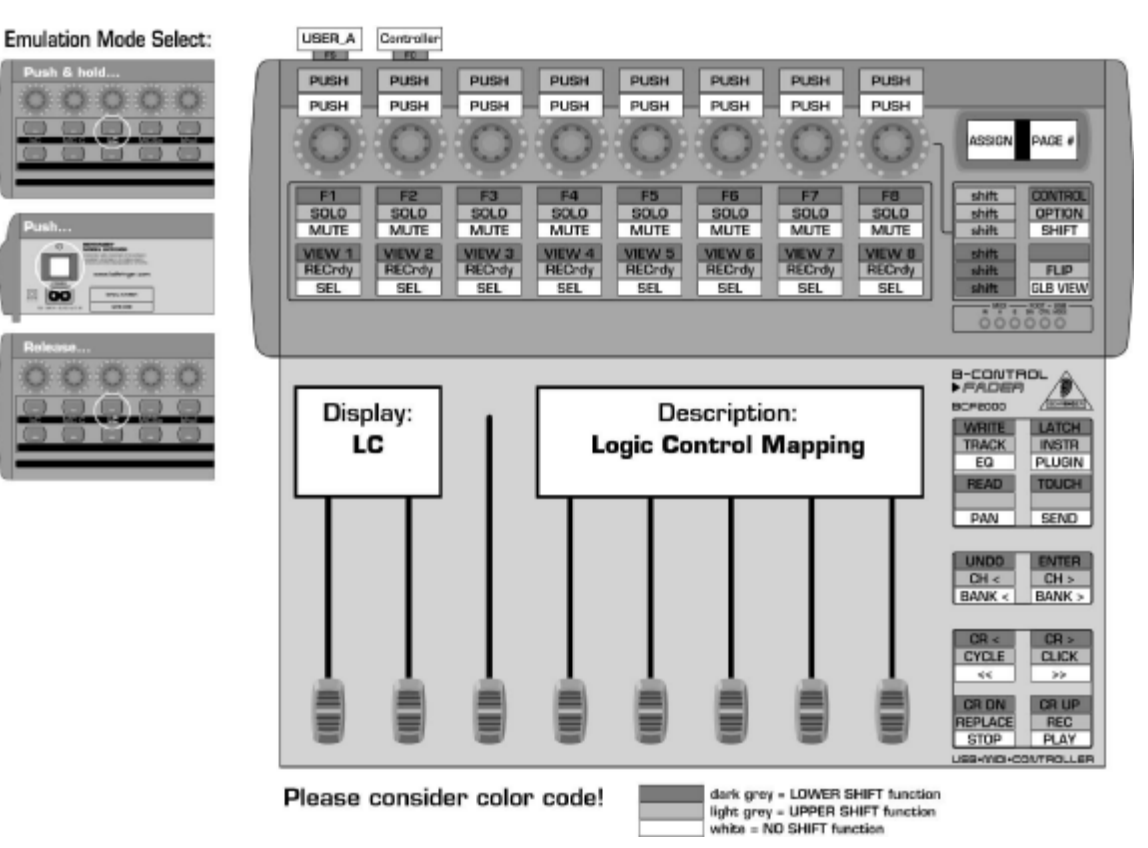

For further information please visit **[www.behringer.com](http://www.behringer.com)** BEHRINGER Spezielle Studiotechnik GmbH

### **Emulation Mode Select:**

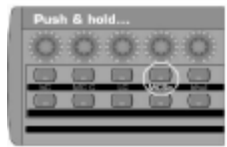

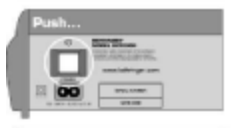

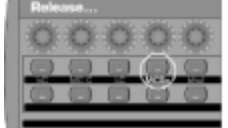

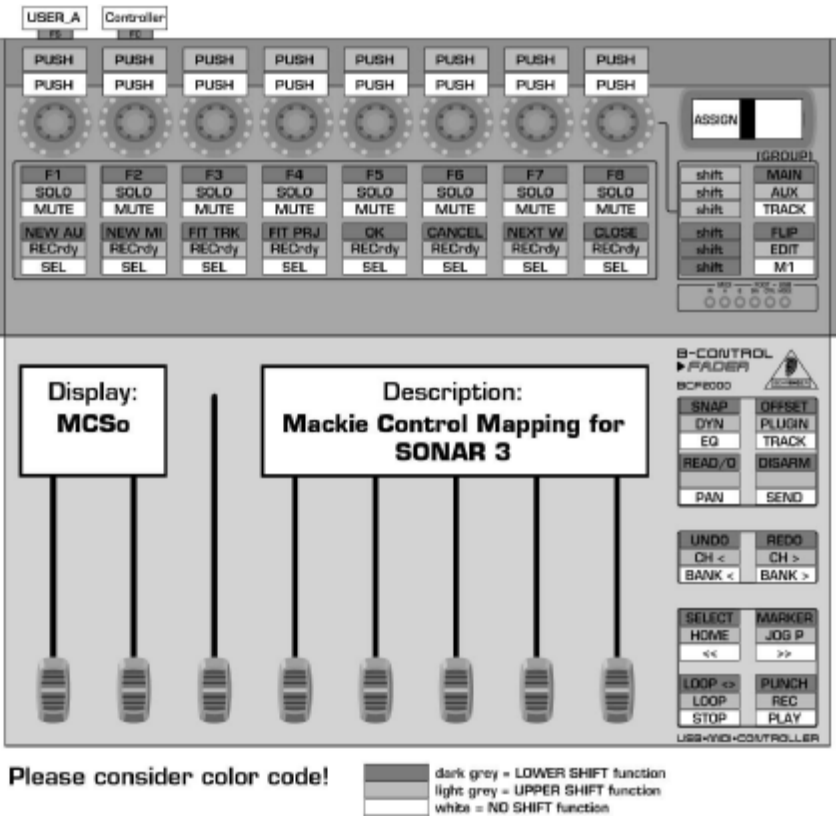

**Emulation Mode Select:**  $-15 F<sub>0</sub>$ **SEL SEL SEL SEL SEL SEL SEL SEL** RECrdy RECrdy RECroy RECrdy RECrdy RECrdy RECrdy RECrdy ASSICN BANK #  $MIX$ EDIT **OFF READ WRITE TOUCH LATCH TRIM PASTE DELETE** SEND A **SEND B** SOLO SOLO SOLO SOLD SOLD SOLO SOLO SOLD **Barry Mile** TRANSP MEMLOC **FADER MUTES PANS SENDS S.MUTE PLUGIN CUT COPY**  SEND C **SEND D MUTE** MUTE MUTE MUTE MUTE MUTE MUTE MUTE oo  $-29.27$ B-CONTROL A 809908 Display: Description:  $PEPE$ ALT V **Mackie Baby HUI Mapping** bhul PAN **UNDO**  $shift$ **Q.PUNCH** $shift$ REC Info: BANK# (display) shows number of leftmost track,<br>only if track names end with 01, 02, ...  $CH >$  $\mathsf{CH}$  < **BANK <**  $BANK >$ - Perfect for PRO TOOLS, good alternative for CUBASE/NUENDO control<br>[less complex than Mackie Control mode]  $\blacksquare$ **OUT**  $\epsilon\epsilon$  $\geq$  $RTZ$ RT END **STOP** PLAY USB-MICHCONTROLLER light grey = SHIFT function<br>white = NO SHIFT function Please consider color code!